## **Tuto pour enregistrer et renvoyer**

**un document mp3 sur l'ENT**

1) Clique sur Travail à faire

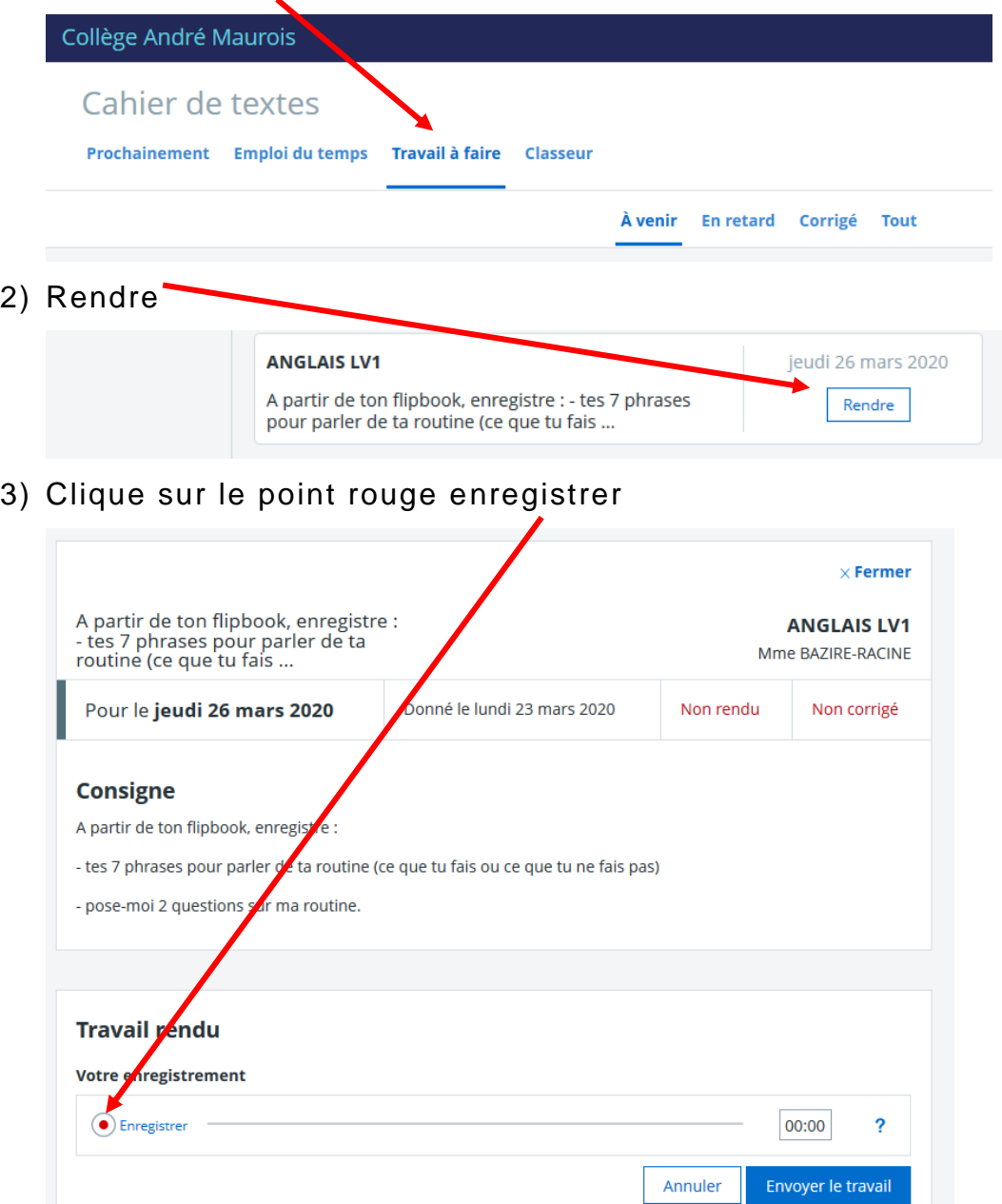

4) L'enregistrement est en train de se faire quand le rond bleu tourne à côté

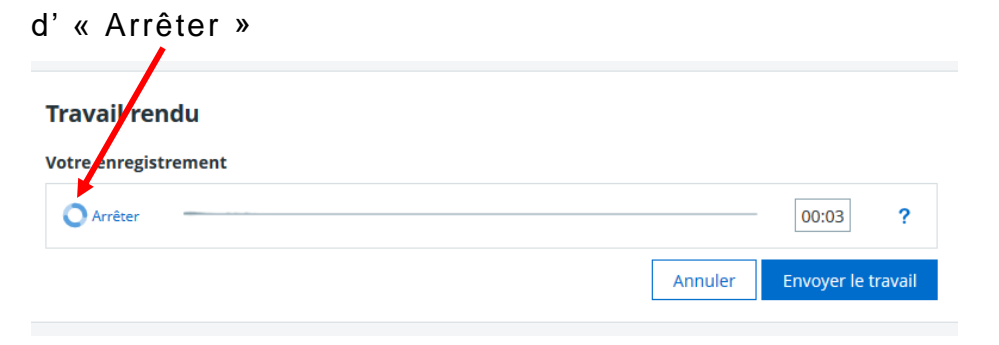

- 5) Clique à nouveau sur ce bouton « Arrêter » pour stopper l'enregistrement.
- 6) Tu peux écouter ton travail en appuyant sur lecture ou le supprimer pour recommencer si tu n'es pas satisfait(e).

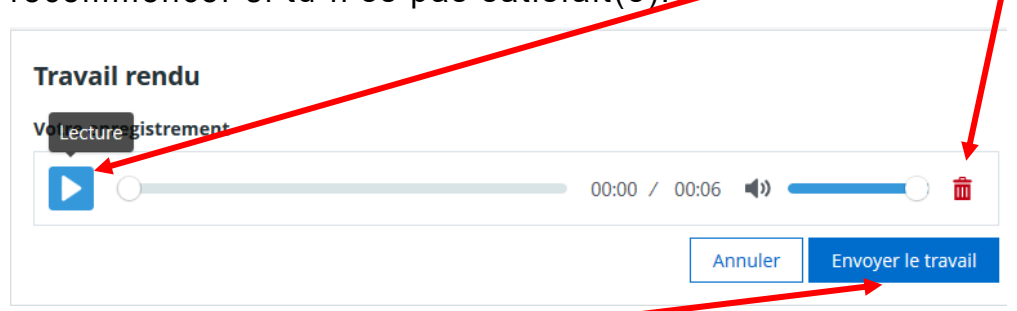

7) Enfin, clique sur « Envoyer le travail ».